## ScrollTextField & EricPalette

A NeXTSTEP Object and Palette by Eric Celeste (AppTech) version 0.8 released on 6 August 1992

This object is a work in progress, but feel free to use it or the source code in any way you like. I needed a text field that would scroll and allow returns to be typed into it, like a ScrollView, but also move to the nextText object when a tab was typed. What I am releasing here works, but is not yet polished. It is an example of using the charFilter and of creating palettes.

The example application called Testing gives you a demonstration of how to interact with ScrollTextView. Sorry about the lack of documentation for the object, that will come when/if I polish the code for a non-zero release.

## Installation

- 1. Make sure you have the System Release 2.0 Extended edition (or later) installed. The important point here is that you will need to have the development system online or you won't be able to go on with this process.
- 2. Open a terminal window and change directory (cd) to the directory which contains the ScrollTextField source code.
- 5. Type make and hit return. Wait. When you get a shell prompt again (usually %) you will also have the EricPalette.palette in this directory.
- 6. Launch Interface Builder and choose Load Palette from the Tools menu. Select the EricPalette.palette from the browser.
- 7. Select the face of the kid (me) screaming from the Palettes window (you may have to scroll to the right in this window to find this icon). There is the ScrollTextField, go

wild!

8. Don't forget to include the ScrollTextField.h & ScrollTextField.m in any application that will use the ScrollTextFields.

## **Bug Warning**

Typing default text into a ScrollTextField in Interface Builder causes IB to crash when it tries to save or run the project.

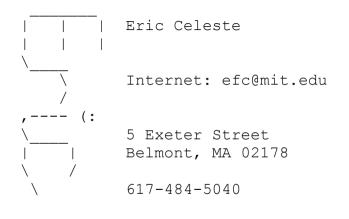